## HMI 프로그램 개발 교육 일정 안내

- 
- 프로젝트 저장(TDS 확장자)
- 기본 화면 생성/각 화면의 제목 등록
- 마스터 화면 편집/등록 방법 실습

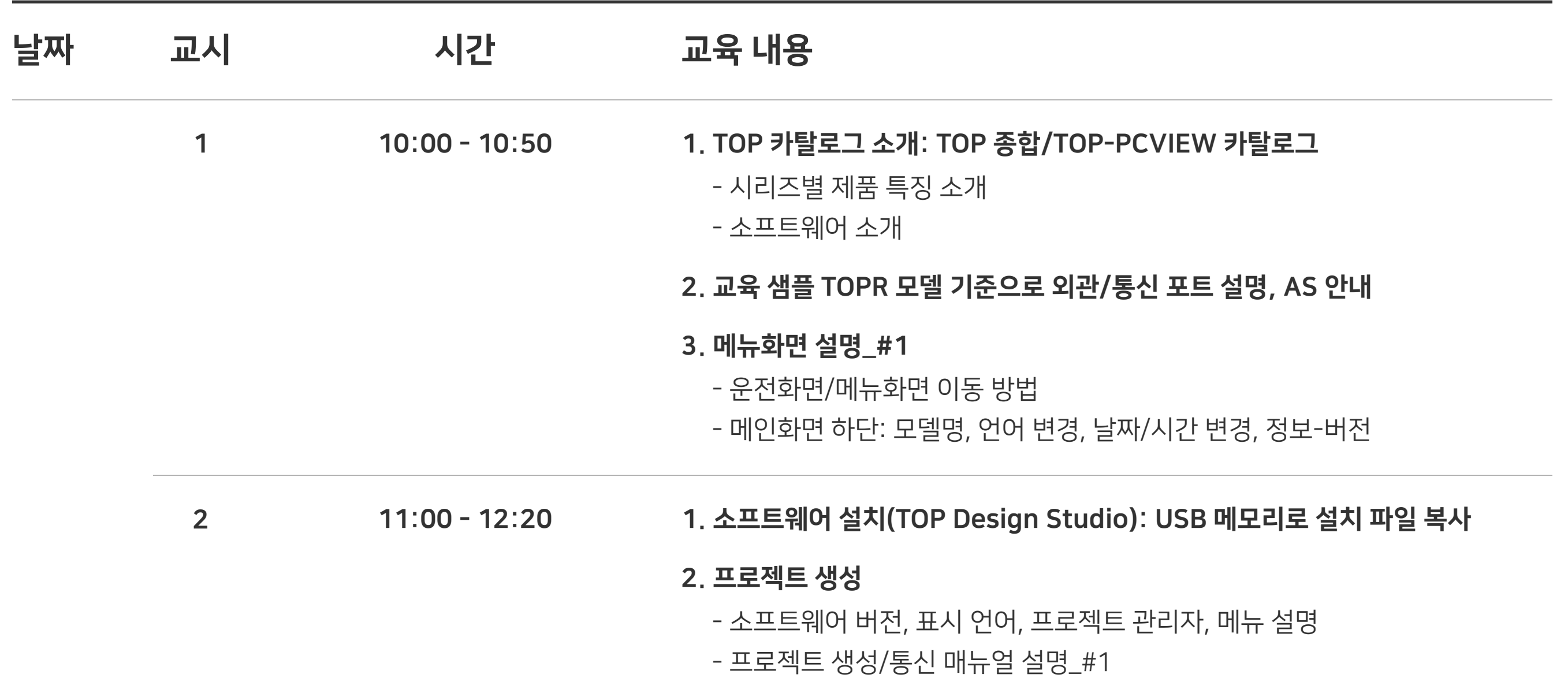

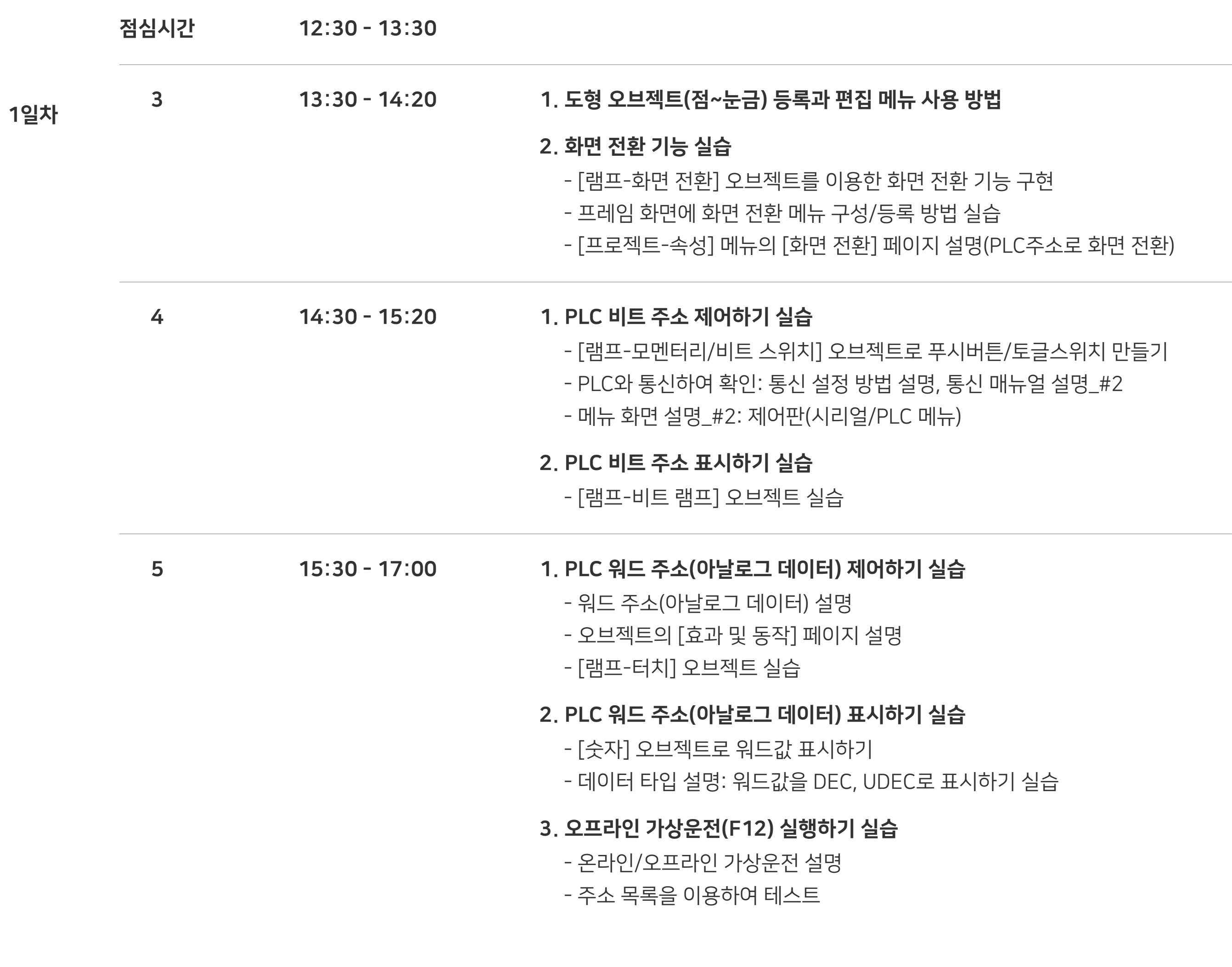

- USB 케이블을 이용한 프로젝트 전송(F9)
- 메뉴화면 설명\_#2: 제어판-프로젝트 설정

## 3. 프로젝트 전송\_#1

교육용 TOP 모델 TOPRD1020S + TOPRP20A 교육용 소프트웨어 TOP Design Studio 교육용 PLC Melsec FX3U CPU Direct

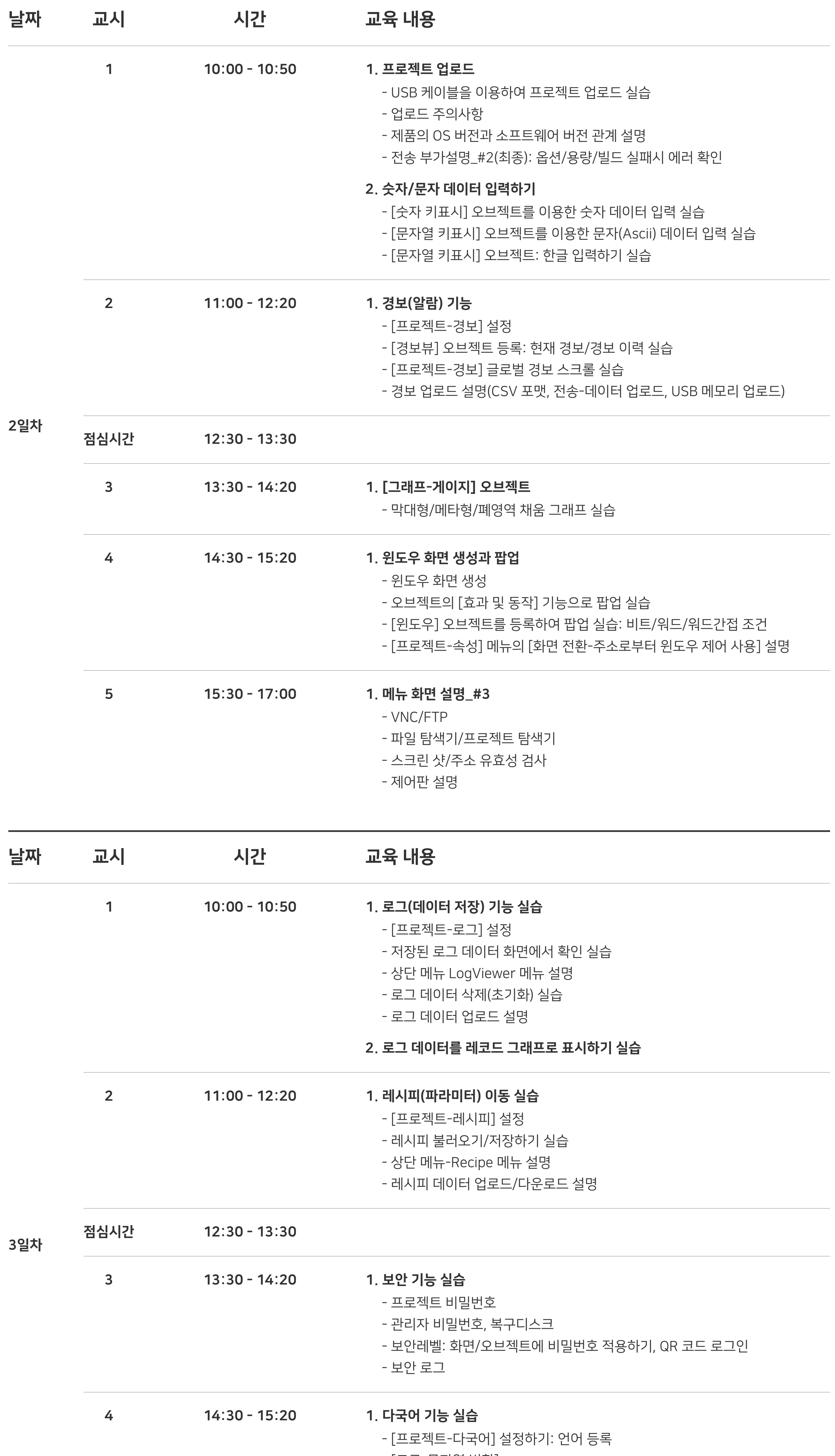

15:30 - 17:00 1. 오브젝트 추가 설명 5

- [도구-문자열 변환] - 다국어 테이블 작성, 언어 변환 버튼 등록

- 폰트 설명: 도구-폰트 변환

2. TOP-VIEW(SCADA)로 변경하기

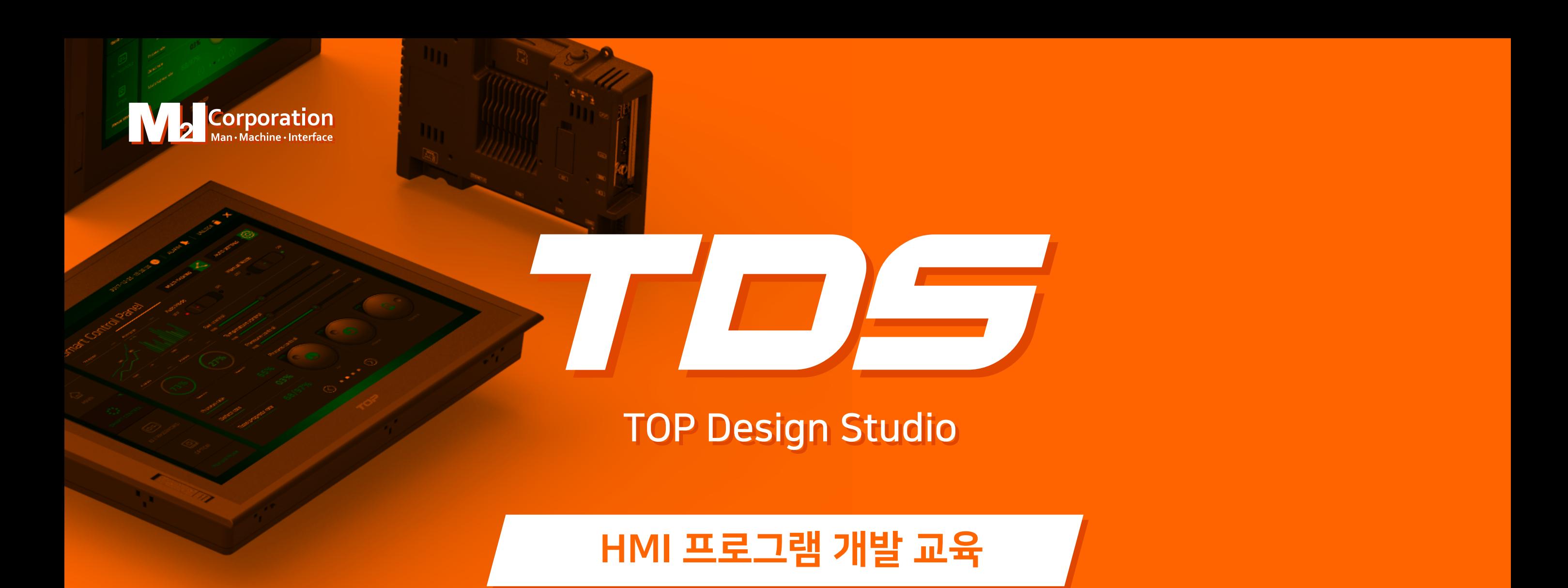